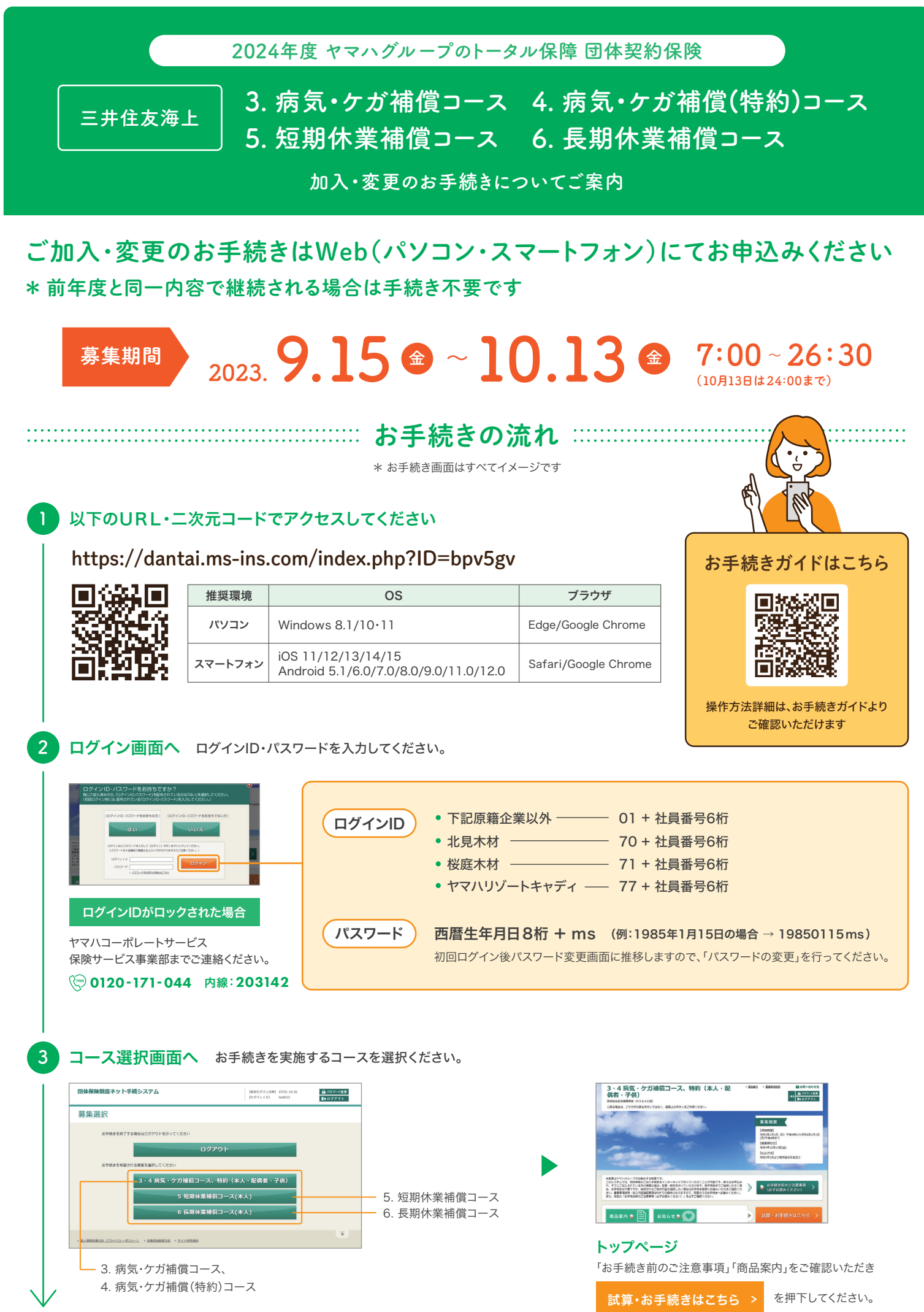

裏面へ

# 4 補償内容の入力

既にご加入をいただいている方は【加入内容の照会画面】にて、既にご加入いただいている内容に基づいた「今回ご継続される内容」が 表示されます。ご確認のうえ、補償内容を変更される場合は、変更のお手続きへお進みください。

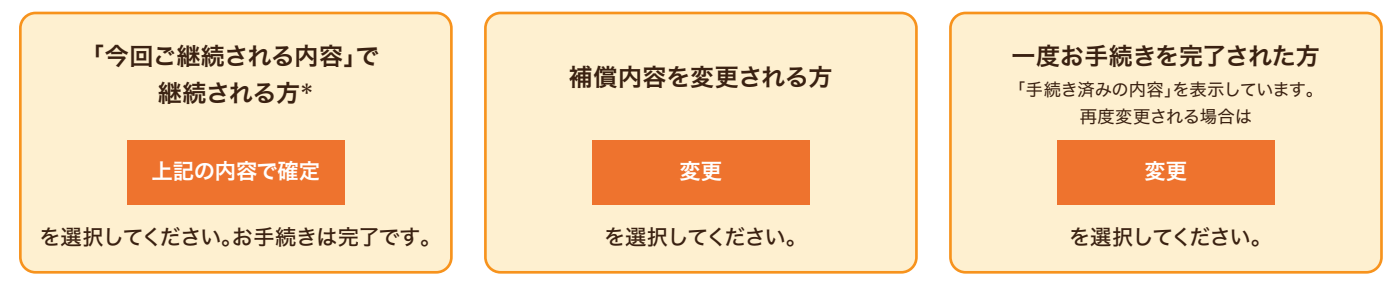

\* 前年と同一の内容でご継続の場合、手続きは不要ですが、現在の補償内容を確認されたい場合は、「上記の内容で確定」を押下しご確認ください。

## 1 補償内容の選択 ▼ ご入力手順

a m

a na mar <sup>an m</sup>in

**STRIPES** 

 $6/0.5/11$ 

 $\frac{1}{100}$ 

- 1. 補償内容を選択してください。
- 2. 健康状態を告知してください。(該当する場合)
- 3. 他の保険契約等・過去の保険金請求歴を回答してください。(該当する場合)
- 4. ご本人さま以外の「被保険者(補償の対象者)」の内容を変更・追加してください。 (ご本人さまのみが補償対象となれる商品の場合を除きます。)

### ▼ ボタンのご説明

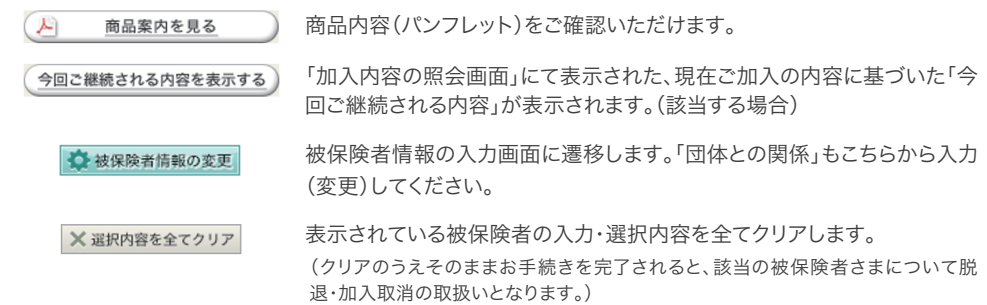

**CONSTRUCTION** 

2 **重要事項のご確認** ご案内する保険に際しての重要事項についてご説明しています。

■ 重要事項のPDFを表示する を選択して、「重要事項のご説明」を、ご加入される前に必ずお読みください。

**確認しました** にチェックのうえ、次のお手続きへお進みください。

# 3 申込人情報の入力

 $\begin{array}{ccc} \text{RMSR} & \text{RMSR} & \text{RMSR} \\ \text{RMSR} & \text{RMSR} & \text{RMSR} \\ \text{RMSR} & \text{RMSR} & \text{RMSR} \\ \text{RMSR} & \text{RMSR} & \text{RMSR} \\ \text{RMSR} & \text{RMSR} & \text{RMSR} \\ \text{RMSR} & \text{RMSR} & \text{RMSR} \\ \text{RMSR} & \text{RMSR} & \text{RMSR} \\ \text{RMSR} & \text{RMSR} & \text{RMSR} \\ \text{RMSR} & \text{RMSR} & \text{RMS$ 

ATOMETA GIVENITATIVANES<br>ANARCONOMICANO ANGLIA<br>ASIZZARNO COMPORANA  $\overline{\phantom{a}}$ 

 $100000$ 

申込人ご本人さまの情報を入力してください。

メールアドレスの入力に際して、メール受信制限をされている方は 「@ms-ins.com」からのメールを受信できるように設定してください。

お手続きいただきまして、ありがとうございました。 確認画面でご加入内容をご確認いただき、お手続きを完了ください。

完了

浜松支店 浜松法人営業課 三井住友海上火災保険株式会社

## 51受保険会社 お問い合わせ先・取扱代理店

株式会社ヤマハコーポレートサービス 保険サービス事業部 TEL:0120-171-044 (通話無料) 〒430-8650 静岡県浜松市中区中沢町10番1号厚生会館1階 内 線: https://www.yamahacs.co.jp/hs/active\_package.html

内線: 203142